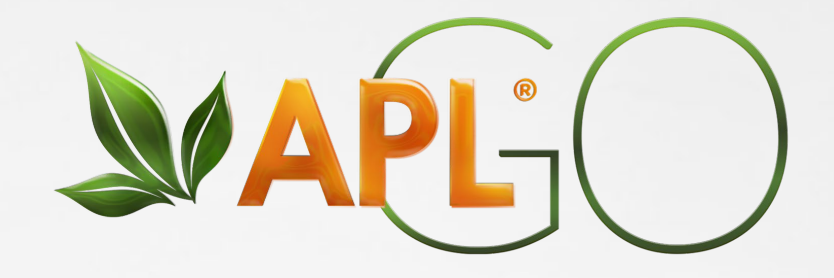

# REVISIÓN DE ACTIVIDAD E HISTORIAL DE COMISIONES

A P L G O . C O M  $\overline{A}$  P L G  $\overline{C}$ 

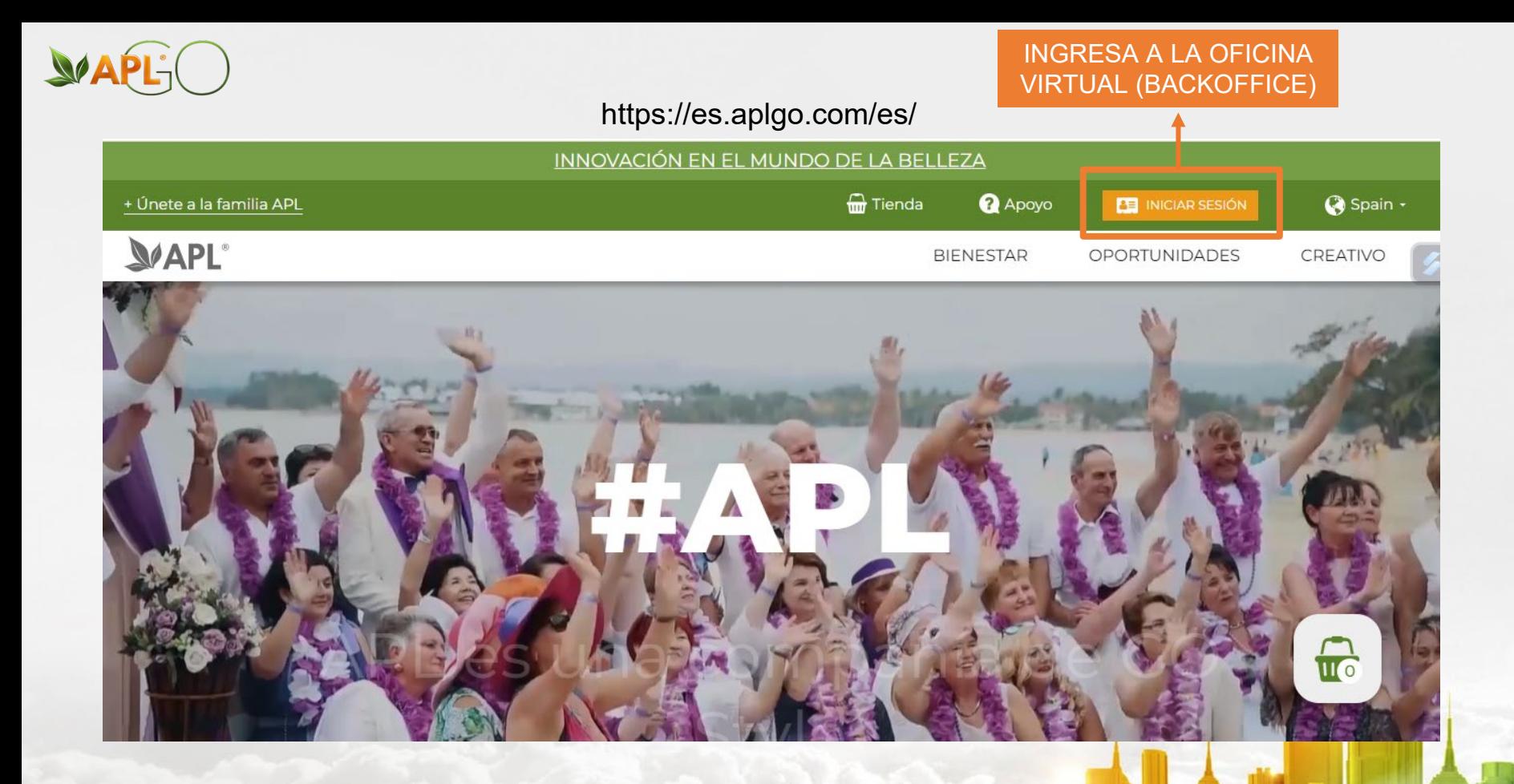

A P L G O . C O M A P L G O . C O M

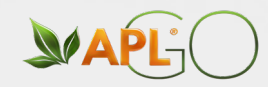

# **SVAPL-**

539086

............

Inicio de sesión personal BackOffice socio de la empresa **APL** 

> **INGRESA CON TU USUARIO Y CONTRASEÑA E INICIA SESIÓN**

Facebook

O iniciar sesión con

**INICIAR SESIÓN** 

G Google

Olvidó su contraseña?

它

¿Sin cuenta? Registradme

### APLGO.COM

### #APLCO

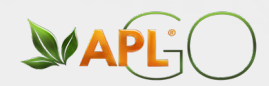

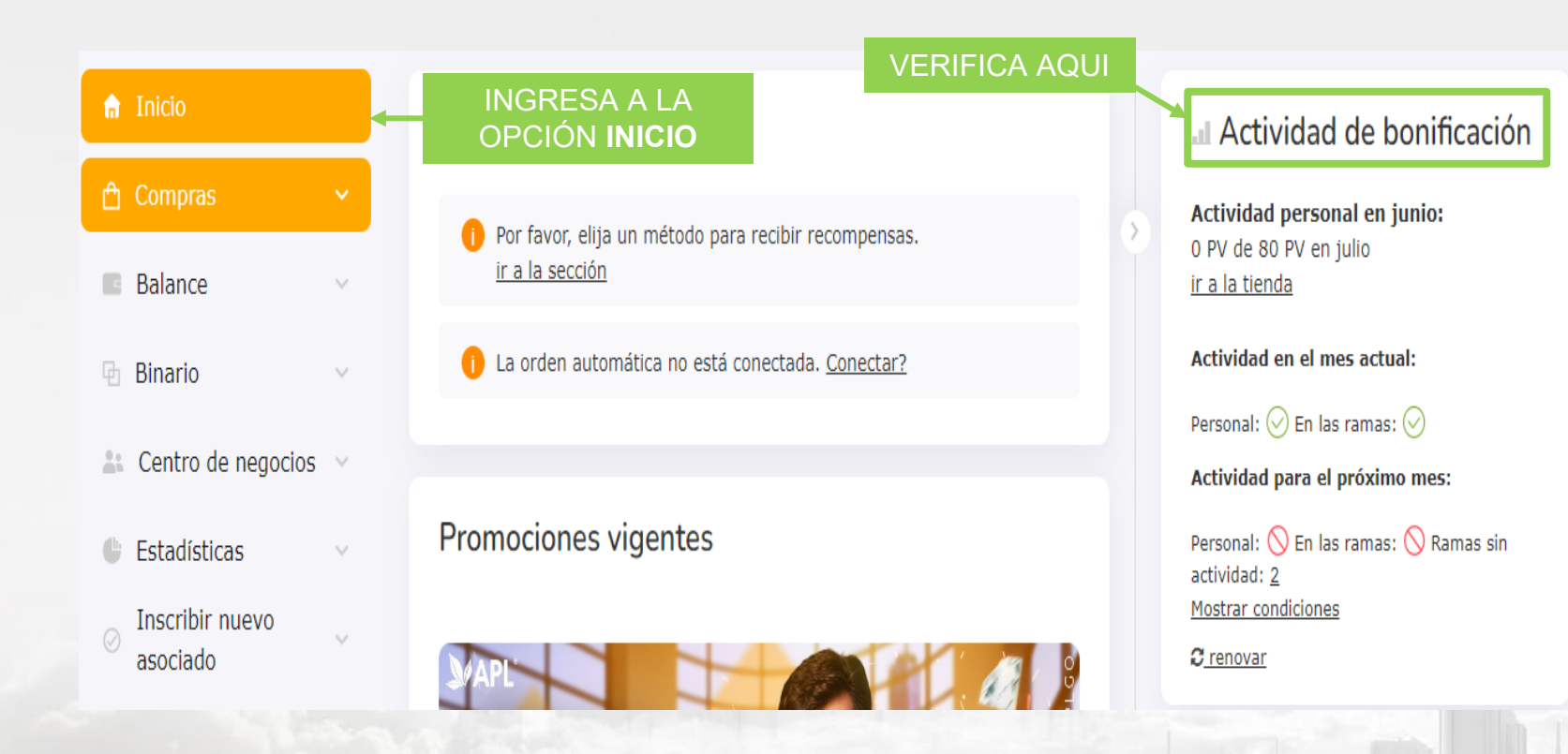

A P L G O . C O M # A P L G O

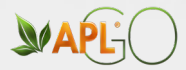

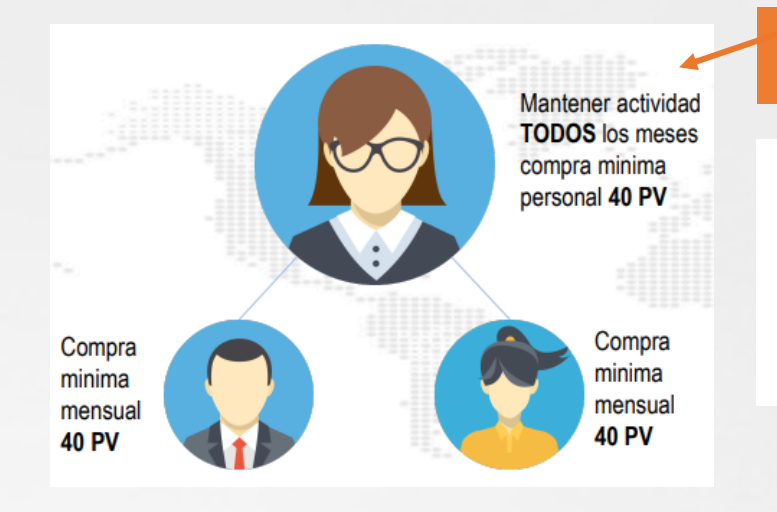

### **REQUISITOS PARA ESTAR ACTIVO**

### a Actividad de bonificación

Actividad personal en junio: 0 PV de 40 PV en julio o actualizar el estado GO

Actividad en el mes actual:

Personal:  $\oslash$  En las ramas:  $\oslash$ 

Actividad para el próximo mes:

Personal:  $\oslash$  En las ramas:  $\oslash$ 

Actividad en el mes actual:

Personal:  $\oslash$  En las ramas:  $\oslash$ 

Actividad para el próximo mes:

Personal:  $\bigcirc$  En las ramas:  $\bigcirc$  Ramas sin actividad: 2

#### **Actividad en el mes actual:**

Personal:  $\oslash$  En las ramas:  $\bigcirc$  Ramas sin actividad: 2, 1 Mostrar condiciones

Actividad para el próximo mes:

Personal:  $\odot$  En las ramas:  $\bigcirc$  Ramas sin actividad:  $2, 1$ 

 $APIG$ 

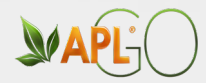

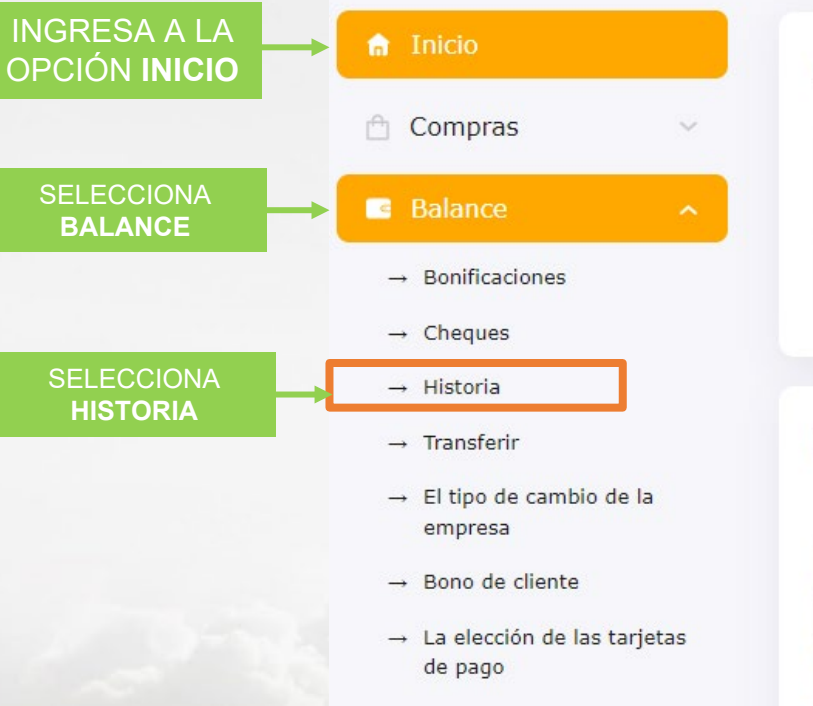

#### Aviso

- Por favor, elija un método para recibir recompensas. ir a la sección
- La orden automática está suspendida. Reanudar?

### Promociones vigentes

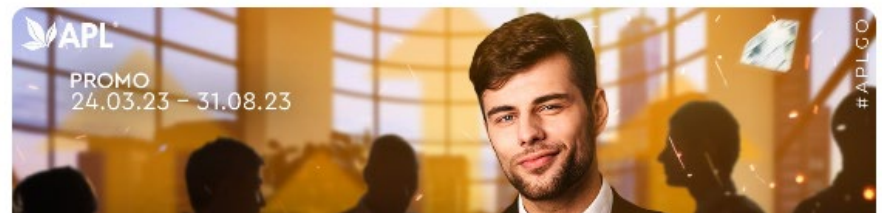

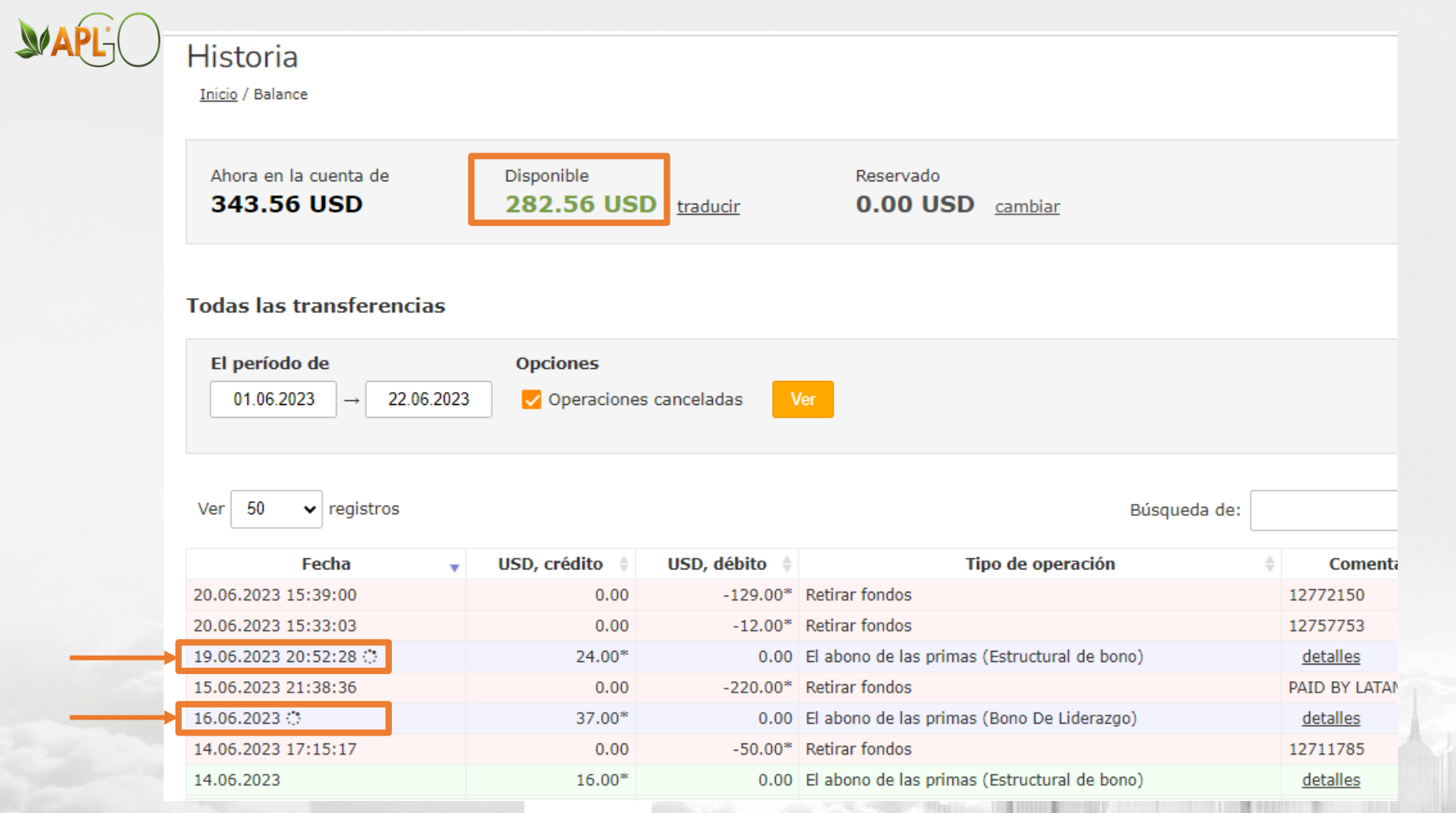

### APLGO.COM

## #APLGO

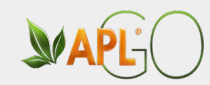

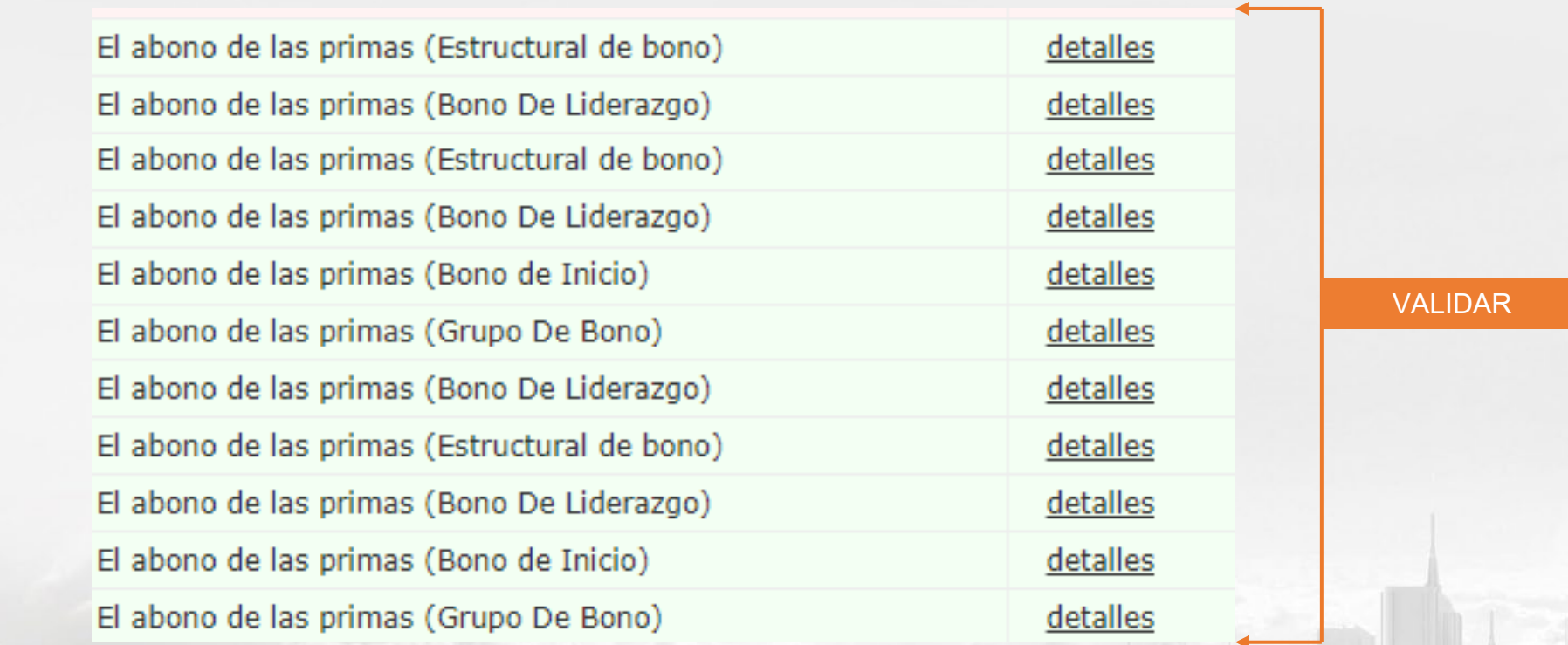

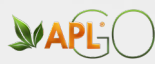

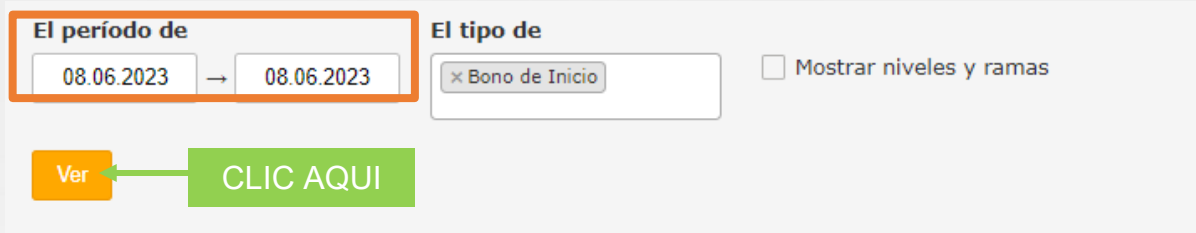

La visualización de la información sobre la rama y el nivel solo está disponible si se utiliza un período de no más de 31 días.

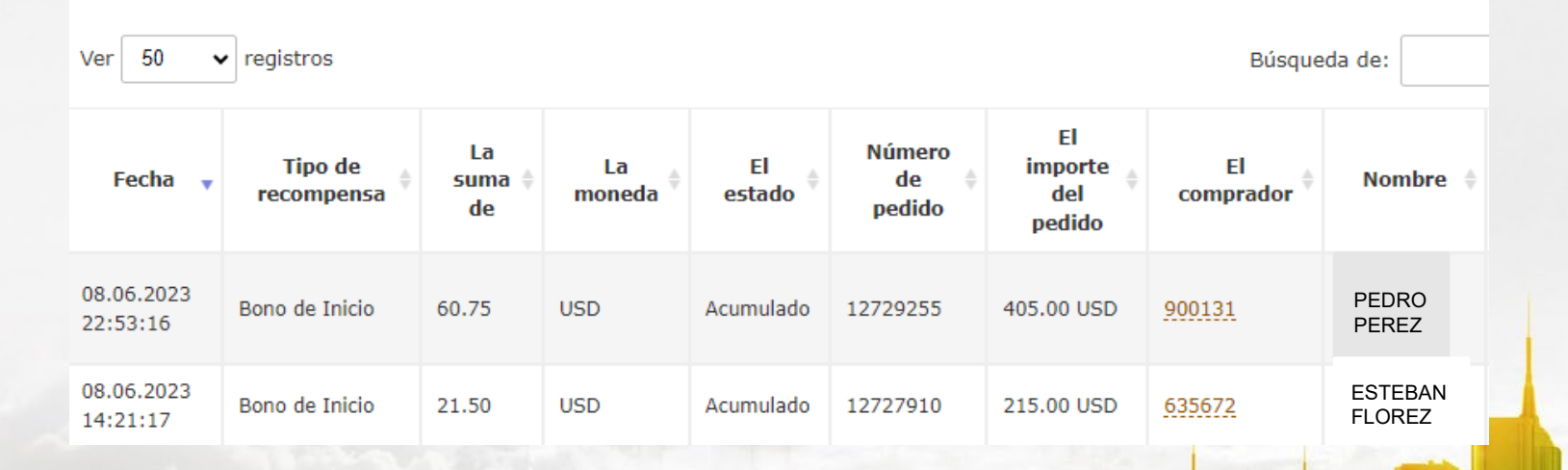

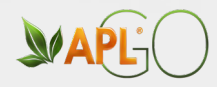

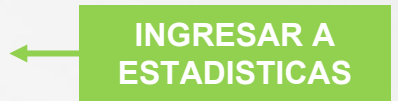

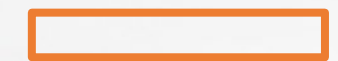

## A P L G O . C O M  $\blacksquare$  # A P L G O

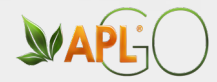

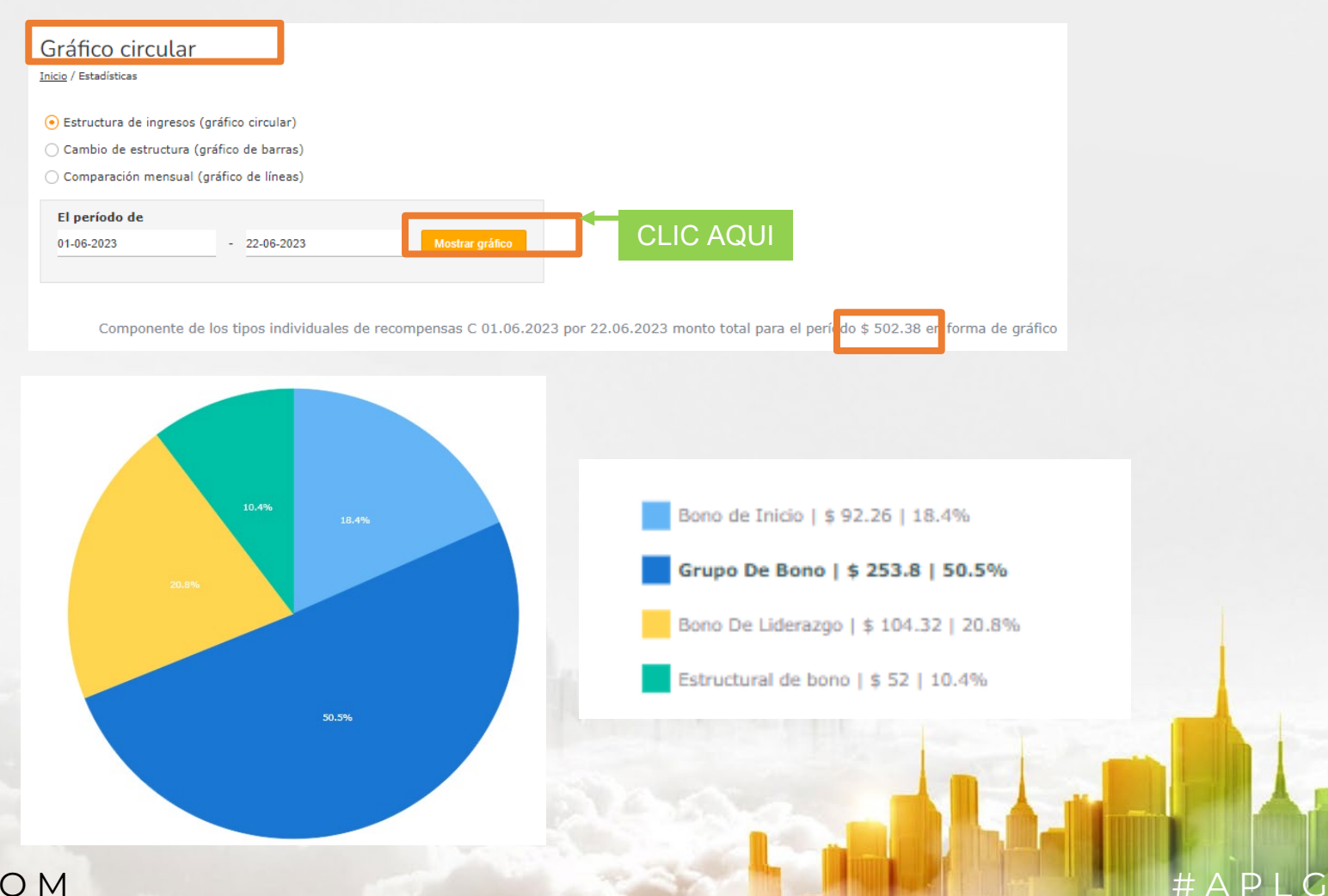

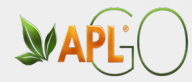

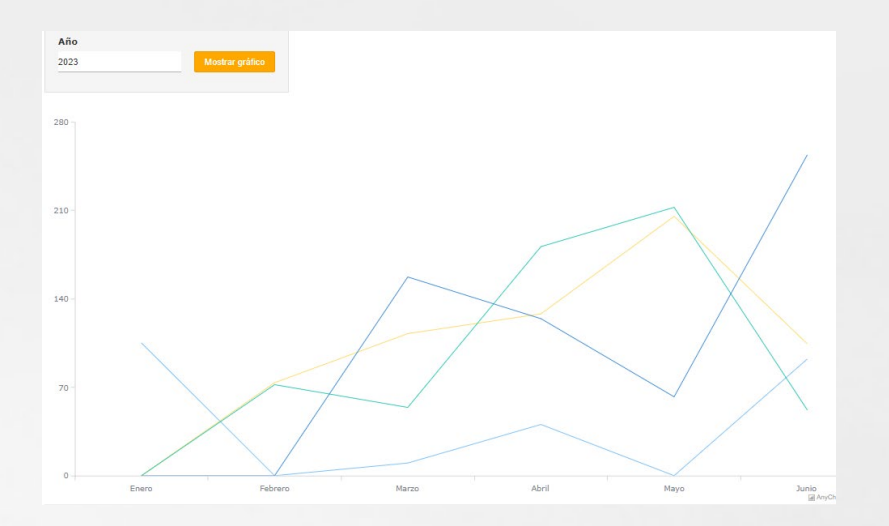

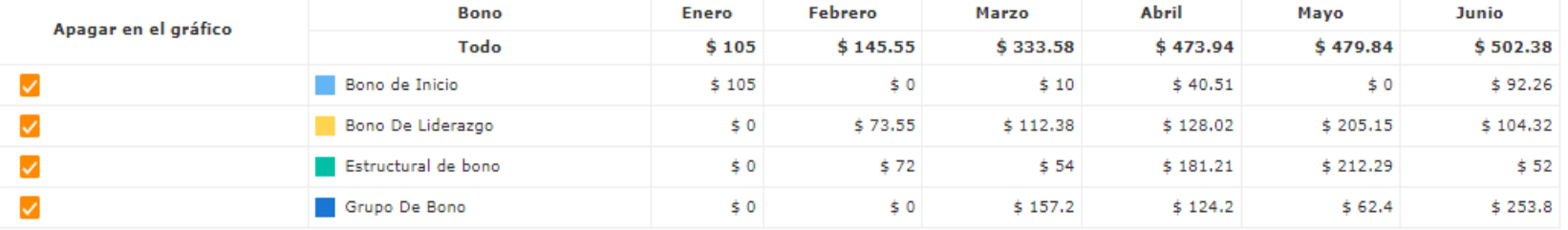

#APLCO

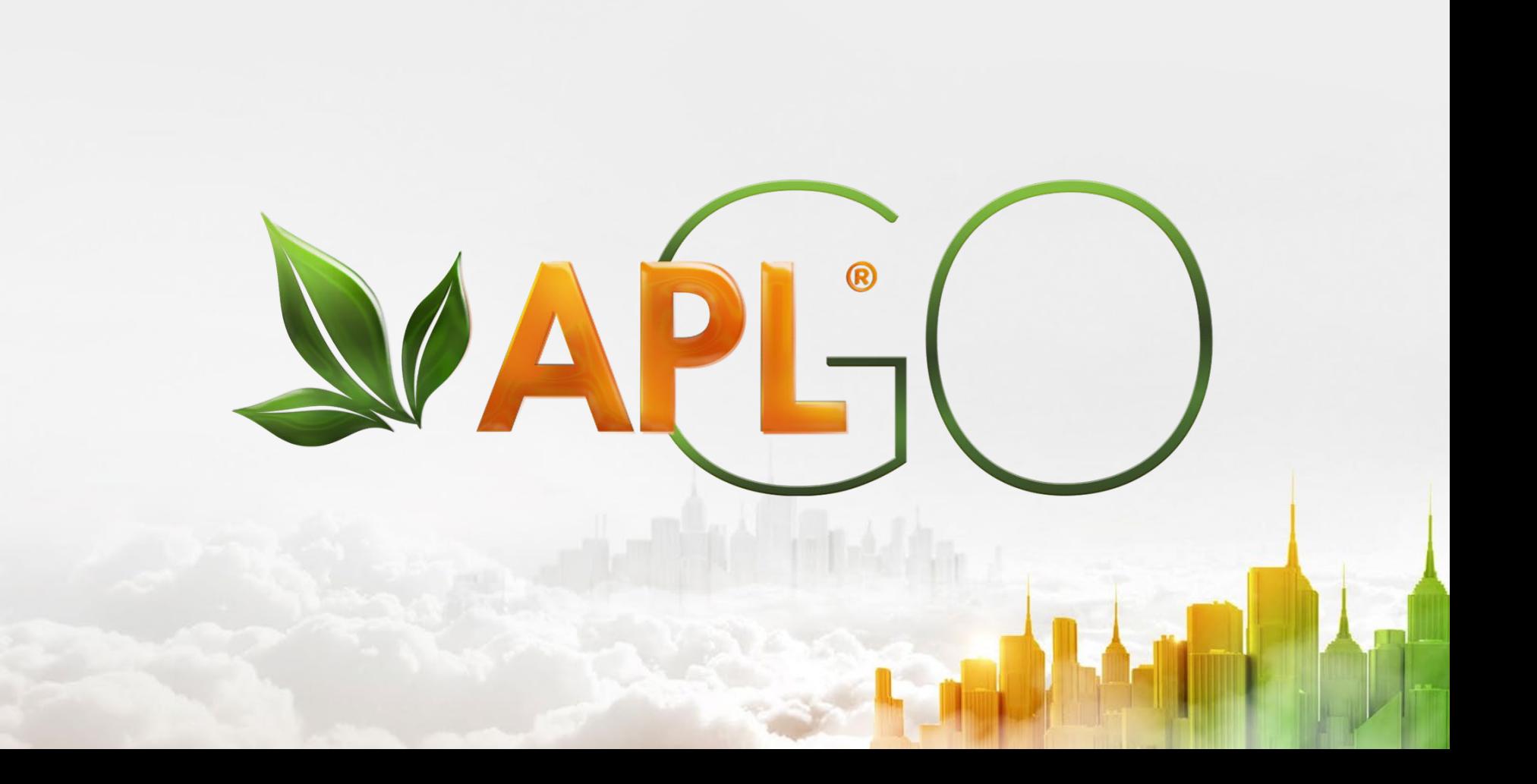